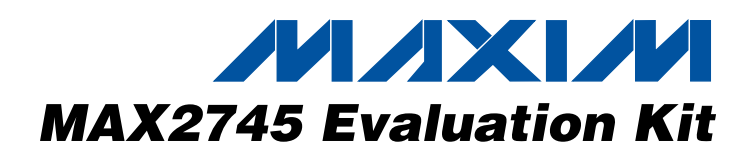

# *General Description*

The MAX2745 evaluation kit (EV kit) simplifies evaluation of the MAX2745 global positioning system (GPS), radio frequency (RF), front-end IC. It enables testing of the device's RF performance and requires no additional support circuitry. The EV kit's signal inputs and outputs use SMA connectors to facilitate the connection of RF test equipment.

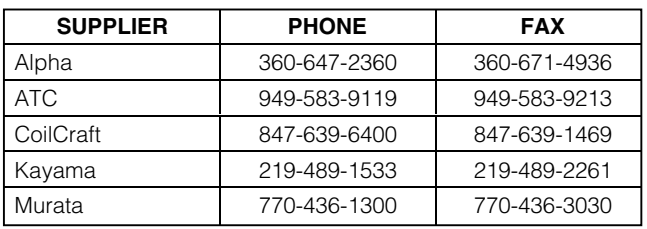

*Note: Indicate you are using the MAX2745 when contacting these manufacturers.*

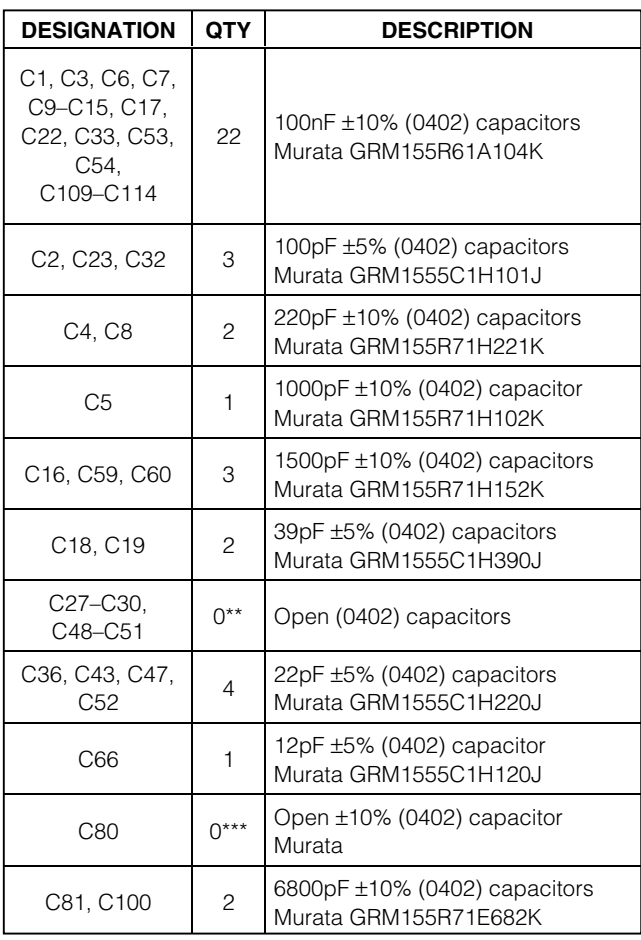

### *Features*

- ♦ **Easy Evaluation of the MAX2745**
- ♦ **+2.4V to +3.6V Single-Supply Operation**
- ♦ **Jumpers for Digital Control and Shutdown**
- ♦ **All Critical Peripheral Components Included**

# *Component Suppliers Ordering Information*

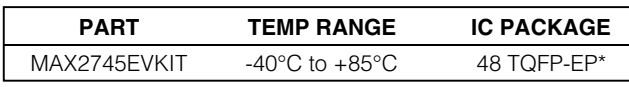

\**EP = Exposed paddle.*

\*\**These components are for internal test purposes.*

\*\*\**These are the optional components. See the instructions on the schematic for more details.*

## *Component List*

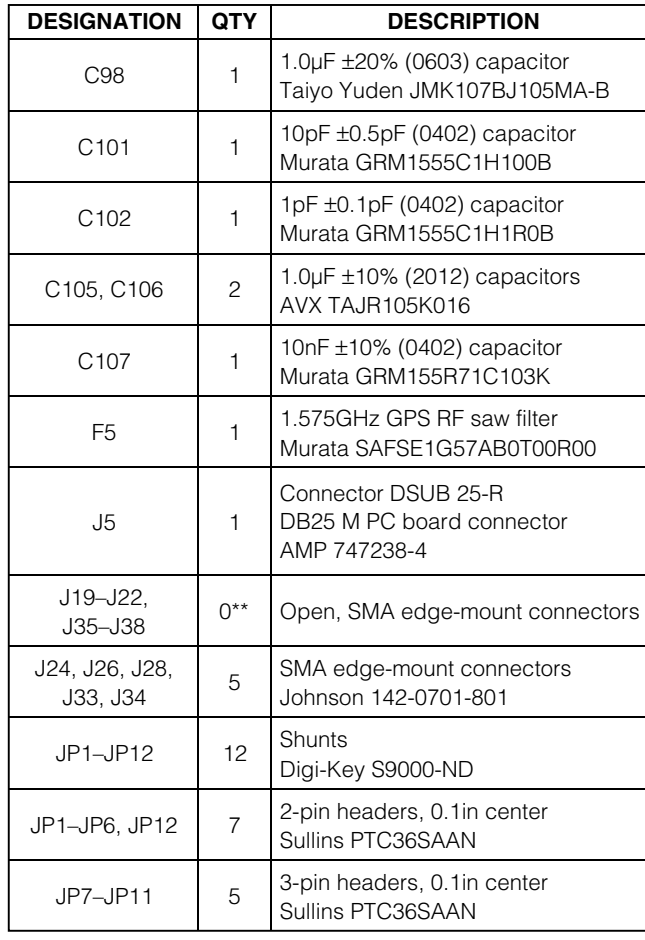

### **MAXIM**

**\_\_\_\_\_\_\_\_\_\_\_\_\_\_\_\_\_\_\_\_\_\_\_\_\_\_\_\_\_\_\_\_\_\_\_\_\_\_\_\_\_\_\_\_\_\_\_\_\_\_\_\_\_\_\_\_\_\_\_\_\_\_\_\_** *Maxim Integrated Products* **1**

*For pricing, delivery, and ordering information, please contact Maxim/Dallas Direct! at 1-888-629-4642, or visit Maxim's website at www.maxim-ic.com.*

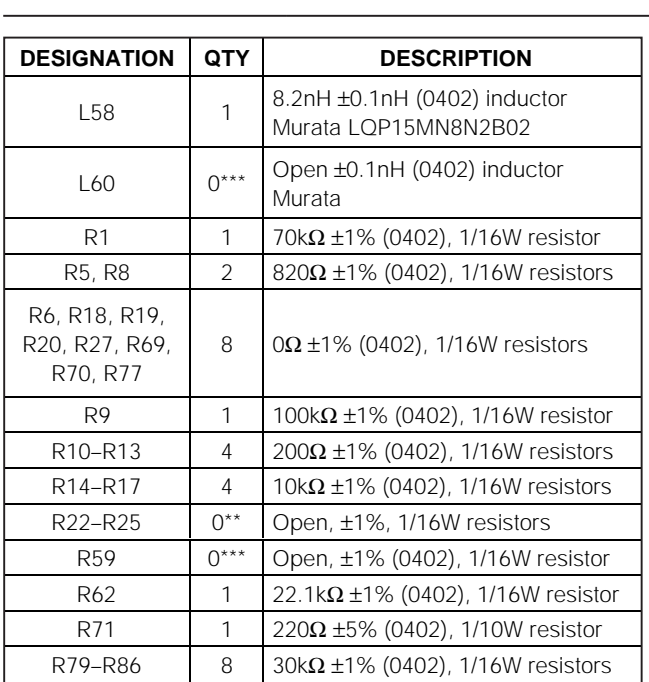

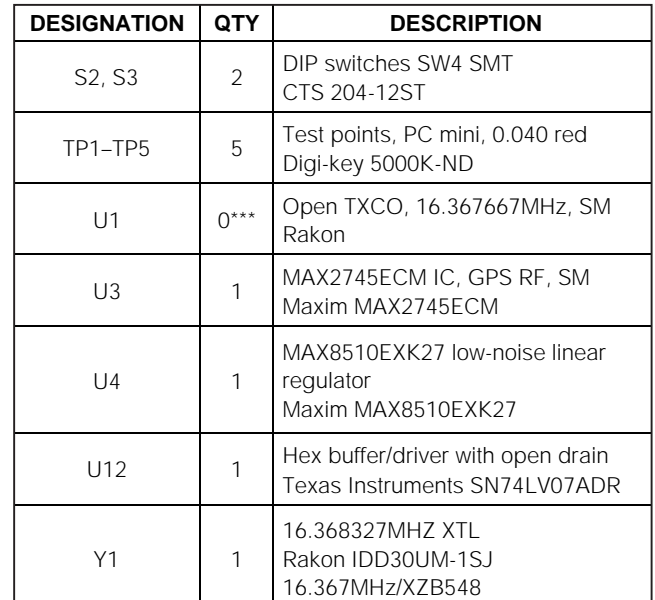

### *Component List (continued)*

\*\**These components are for internal test purposes.*

\*\*\**These are the optional components. See the instructions on the schematic for more details.*

### *Detailed Description*

The MAX2745 EV kit simplifies evaluation of the MAX2745 GPS RF front-end IC. It enables testing of the device's RF performance and requires no additional support circuitry. The EV kit's signal inputs and outputs use SMA connectors to facilitate the connection of RF test equipment. In this section, detailed descriptions of the EV board as well as the control interface/software are given to facilitate better evaluation of the IC.

### *DC Power Supply*

The MAX2745 EV kit requires three different power supplies:

- VINDC (JP3) is the main power supply for the MAX2745 IC and the external RF circuitry such as the TCXO. This VINDC supply powers the MAX8510 LDO, which produces 2.85V output with extremely low noise. If different supply voltages are desired to test the IC, bypass the LDO and directly power the board through JP2. See the *Jumper Description* section for more details.
- VDD18 (JP1) is the 1.6V to 2.3V supply voltage needed to test the voltage booster section. Do not use VDD18 for normal operation. See the *Jumper Description* section for more details.

• VDD5V (JP12) is the power supply for the  $I^2C^*$  control interface. It is not required if the control interface is not used.

### *I/O Ports*

The MAX2745 EV kit has one RF input port, three IF output ports, one clock output port, and one PC control port.

- RF\_IN (J24) is the GPS RF signal input port with SMA connector.
- VCMOUT\_1P/VCMOUT\_1N/DOUT are the IF output ports.
- CKOUT is the 16MHz/32MHz clock output port.
- J5 is the 25-pin PC parallel control port.

### *Digital Controls*

There are two DIP switches (S2, S3) on the MAX2745 EV kit that provide eight digital controls. Refer to the MAX2745 data sheet for more details.

\**Purchase of I2C components from Maxim Integrated Products, Inc., or one of its sublicensed Associate Companies, conveys a license under the Philips I2C Patent Rights to use these components in an I2C system, provided that the system conforms to the I2C Standard Specification as defined by Philips.*

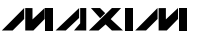

### *Jumper Description*

There are eight jumpers on the MAX2745 EV kit besides the power-supply jumpers.

- 1) JP9—SHDN. Connect pin 2 to pin 3 (GND) for normal operation.
- 2) JP7—TCXO power supply. By default the MAX2745 EV kit uses a 16MHz crystal, so leave this jumper open.
- 3) JP5—External LNA supply. Refer to the MAX2745 data sheet for more details.
- 4) JP6—Short this jumper when testing the voltage booster. When JP6 is shorted, JP2 MUST be open and 1.6V to 2.3V supply is expected at JP1 (VDD18).
- 5) JP10—Reserved. Pin 2 MUST be shorted to pin 1 (GND) for normal operation.
- 6) JP8—Voltage booster enable. Short pin 2 to pin 3 (VDD) to disable the voltage booster (normal operation).
- 7) JP11—SHDN of the MAX8510 LDO. Connect pin 2 to pin 1 (VDD) to enable the MAX8510 (normal operation).
- 8) JP2—Short this jumper to connect the MAX8510 LDO output to the power supply of the EV board. If a supply voltage other than 2.85V is desired, leave JP2 open and connect the new supply voltage to pin 1 of JP2. When the voltage booster is enabled, JP2 MUST be open and NO supply is allowed on either pin.

#### *Control Software*

The control software is needed to test the VSPORT of the MAX2745. It is mainly for internal test purposes and not required for normal operation. Refer to the MAX2745 data sheet for more details.

### *Quick Start*

The MAX2745 EV kit is fully assembled and factory tested. Follow the instructions in the *Connections and Setup* section for proper device evaluation.

#### *Test Equipment Required*

This section lists the recommended test equipment to verify operation of the MAX2745. It is intended as a guide only, and some substitutions are possible.

- An RF signal generator capable of delivering RF power as low as -120dBm and as high as 0dBm at the 1575.42MHz operating frequency (HP E4433B, or equivalent)
- An RF spectrum analyzer that covers the MAX2745 operating frequency range, as well as a few harmonics (FSEB20, for example)
- Two power supplies capable of up to 1A at +1.6V to +6.0V
- One ammeter for measuring the supply current (optional)
- 50Ω SMA cables
- A network analyzer (HP 8753D, for example) to measure small-signal return loss and gain (optional)
- An oscilloscope to check the digital IF output

#### *Connections and Setup*

This section provides a step-by-step guide to operating the EV kit and testing the device's function. **Do not turn on the DC power or RF signal generators until all connections are made:**

- 1) Connect a DC supply set to +3.3V to the VDC and GND terminals on the EV kit. Do not turn on the supply.
- 2) Connect a DC supply set to +5.0V to the 5VDC on the EV kit. Do not turn on the supply.
- 3) Connect one RF signal generator to the RFIN SMA connector; do not turn on the generator's output. Set the output frequency to 1575.420000MHz. Set the power level to -120dBm.
- 4) Connect the ACOMOUT+/- output on the EV kit to a spectrum analyzer through an SMA cable.
- 5) Connect the EV kit to a PC through a parallel cable.
- 6) Run the control software on an IBM-compatible PC.
- 7) Set the digital controls to the appropriate states (refer to the MAX2745 data sheet for the digital control settings).
- 8) Turn on the DC supplies. The supply current should read approximately 20mA.
- 9) Activate the RF generator's output.
- 10) Check the IF outputs.
- 11) Check other features of the MAX2745, e.g., 16MHz clock output, voltage booster, temperature-sensor output, etc.

### *Layout Issues*

A good PC board is an essential part of RF circuit design. The EV kit PC board can serve as a guide for laying out a board using the MAX2745. Keep traces carrying RF signals as short as possible to minimize radiation and insertion loss. Use impedance control on all RF signal traces. The VCC node on the PC board should have decoupling capacitors to the closest ground. Refer to the *Layout* section of the MAX2745 data sheet for more information.

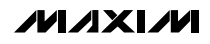

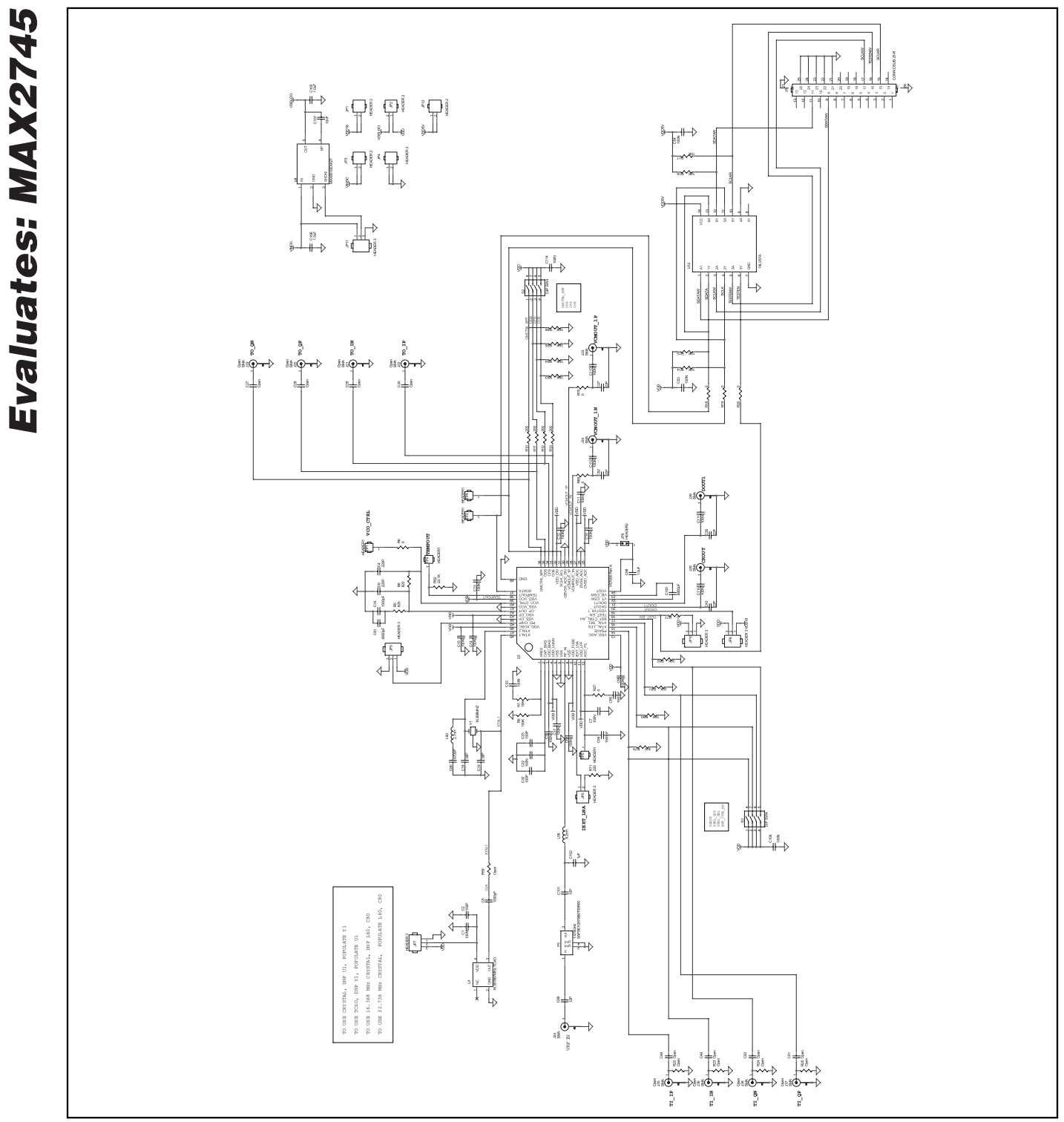

Figure 1. MAX2745 EV Kit Schematic

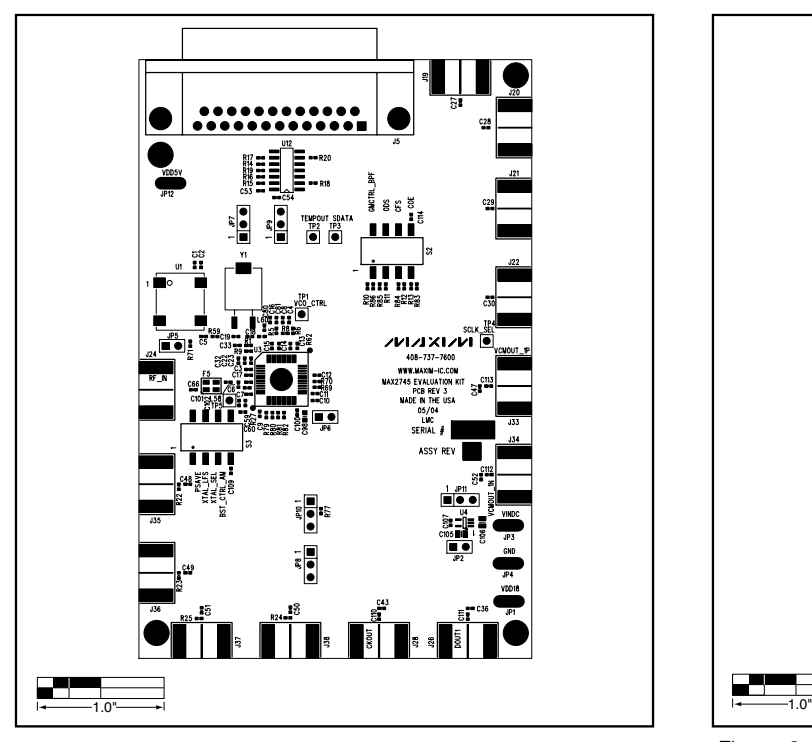

*Figure 2. MAX2745 EV Kit Component Placement Guide— Component Side*

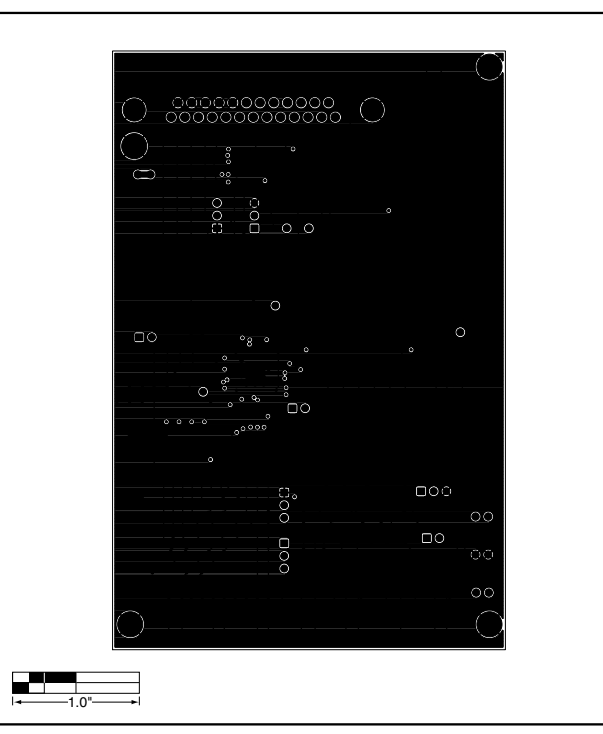

*Figure 3. MAX2745 EV Kit PC Board Layout—Layer 2*

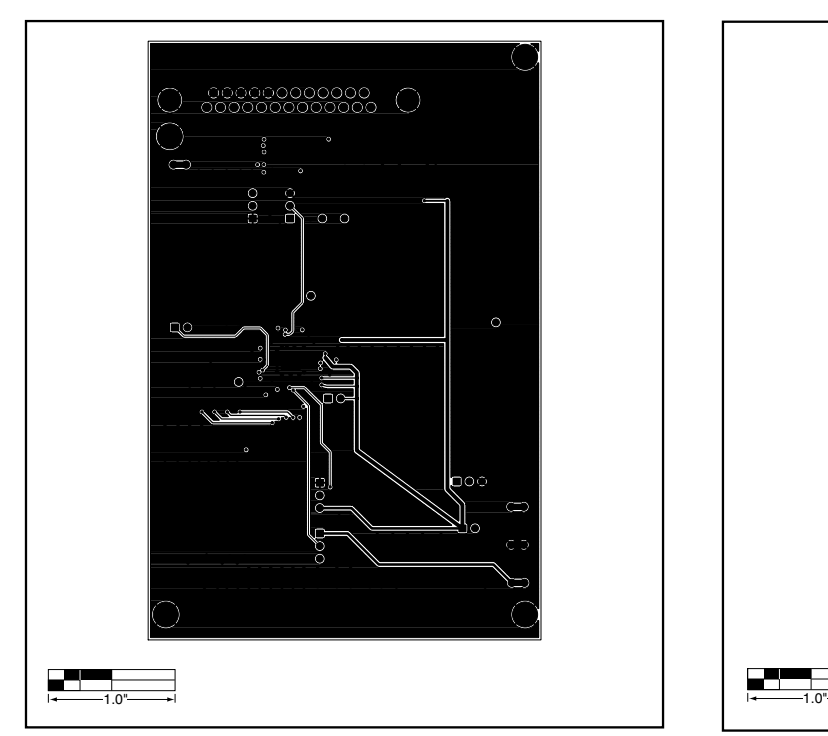

**MAXIM** 

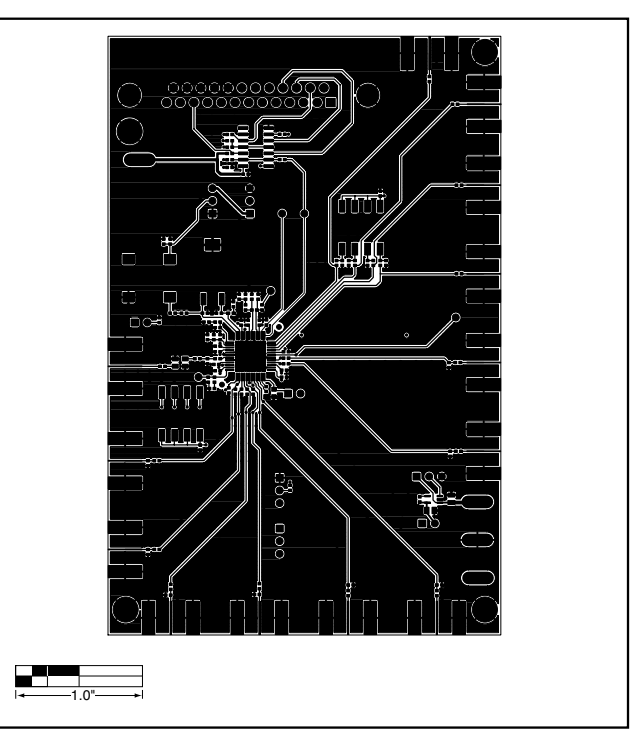

*Figure 4. MAX2745 EV Kit PC Board Layout—Layer 3 Figure 5. MAX2745 EV Kit PC Board Layout—Component Side* 

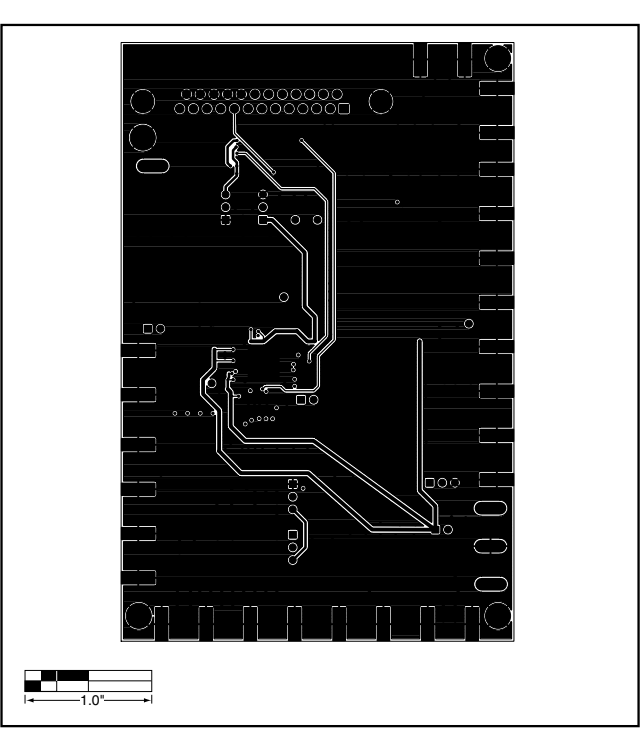

*Figure 6. MAX2745 EV Kit PC Board Layout—Secondary Side* 

*Maxim cannot assume responsibility for use of any circuitry other than circuitry entirely embodied in a Maxim product. No circuit patent licenses are implied. Maxim reserves the right to change the circuitry and specifications without notice at any time.*

**6** *\_\_\_\_\_\_\_\_\_\_\_\_\_\_\_\_\_\_\_\_\_Maxim Integrated Products, 120 San Gabriel Drive, Sunnyvale, CA 94086 408-737-7600*

© 2004 Maxim Integrated Products Printed USA **MAXIM** is a registered trademark of Maxim Integrated Products.